Приложение № 1 к Приказу ГОУ СПО «ТАТК им. М.В. Фрунзе»<br>or  $19.04.2023$  года № 60.00

Министерство просвещения Приднестровской Молдавской Республики ГОУ СПО «Тираспольский аграрно-технический колледж им. М.В. Фрунзе»

РАССМОТРЕНО на заседании методического совета<br>Протокол № 8 от 05.04.2023 года<br>Председатель <del>И</del> Син 7.В. Еремеева

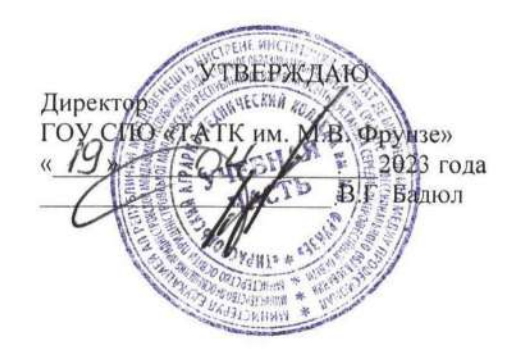

# МЕТОДИЧЕСКИЕ УКАЗАНИЯ

# по оформлению курсовых работ,

# выпускных квалификационных работ и проектов

# для обучающихся

ГОУ СПО «Тираспольского аграрно-технического

колледжа им. М.В. Фрунзе»

Тирасполь, 2023

# **СОДЕРЖАНИЕ**

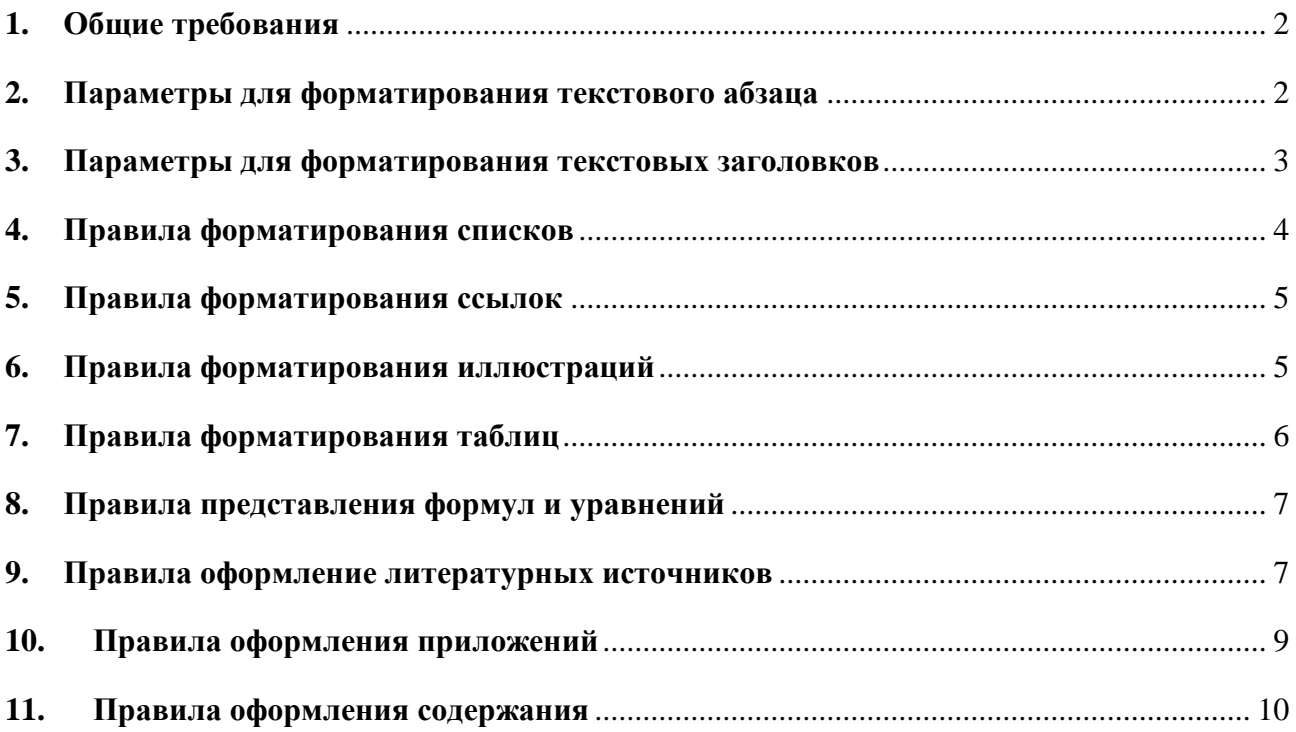

## **1. Общие требования**

<span id="page-2-0"></span>Текст работы набирается на компьютере в текстовом редакторе Microsoft Word (версия не ниже 2003 года), оформляется на одной стороне стандартного листа формата А4 белой бумаги.

### **Параметры страницы:**

- размеры полей: левое 30, правое 10, верхнее и нижнее 20 мм;
- размер страницы: лист формата А4;
- ориентация страницы: книжная, исключение составляет цифровой материал, который может располагаться в виде таблиц на альбомной странице.

### **2. Параметры для форматирования текстового абзаца**

<span id="page-2-1"></span>**Параметры для форматирования абзаца:** выравнивание – «по ширине», уровень – «основной текст», отступы слева, справа, интервалы перед, после – «0», первая строка – отступ на 1,25 см., межстрочный интервал – 1,5 (полуторный).

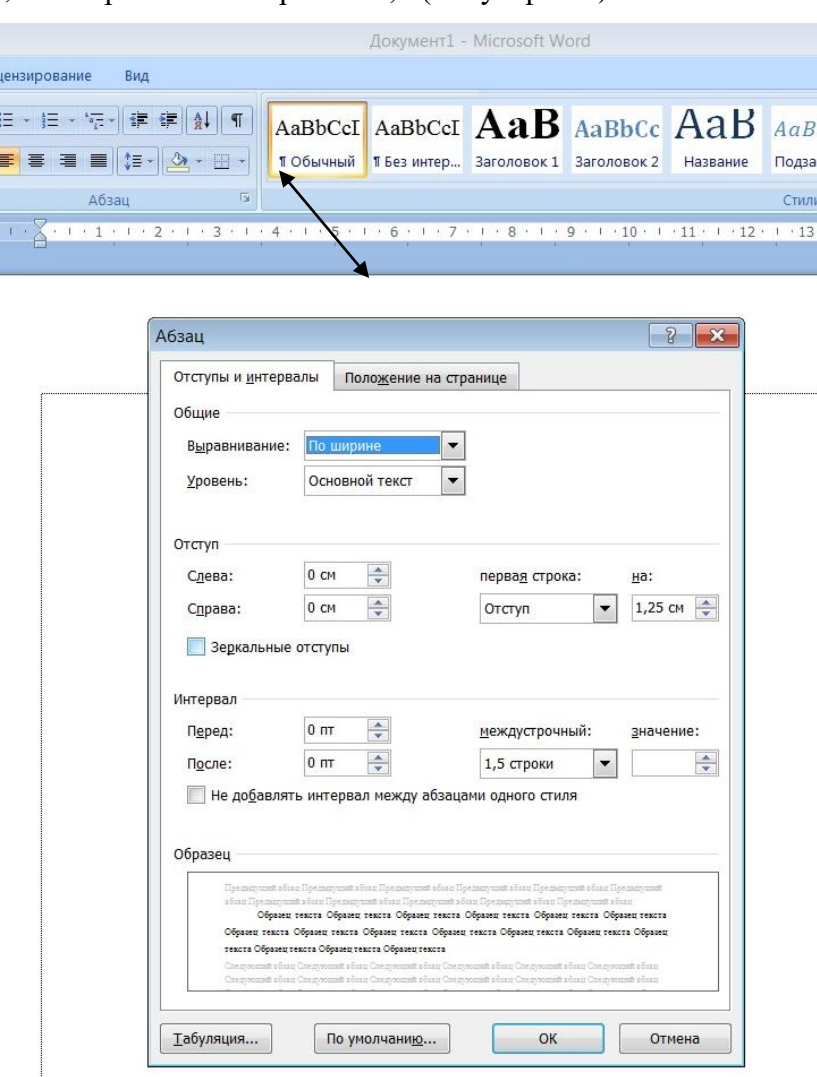

Рис. 1 Параметры текстового абзаца

Текст на странице оформляется шрифтом Times New Roman, размером 14, без переносов. Для акцентирования внимания на определенных терминах в структурном элементе «**ВВЕДЕНИЕ»** разрешается использование выделения полужирным шрифтом. Во всем остальным тексте работы **НЕ ДОПУСКАЮТСЯ** использование подчеркивания, выделения курсивом и полужирным шрифтом.

#### **Формат по образцу (форматная кисть)**

Для копирования формата подготовленного абзаца:

- выделите абзац, формат которого необходимо скопировать;
- выполните щелчок левой клавишей мыши по кнопке Формат по образцу $\mathscr{F}$ :
- для копирования форматов символов и абзаца (указатель мыши примет вид кисти);
- для форматирования по образцу одного абзаца выполните щелчок левой клавишей мыши в области этого абзаца;
- для форматирования по образцу текста, содержащего несколько абзацев, выделите все абзацы, подлежащие форматированию;
- для включения режима многократного форматирования по образцу выполните двойной шелчок левой клавишей мыши по кнопке  $\mathbb{S}$ , выполните форматирование всех фрагментов, щелкните еще раз по кнопке  $\mathbb{S}$  для выключения режима.

#### **Нумерация страниц**

Все страницы должны иметь сквозную нумерацию, титульный лист считается первым, но не нумеруется. Начинается выставление нумерации с содержания – страница 2.

Номер страницы ставится по центру страницы снизу. Список литературы и приложения также включаются в сквозную нумерацию.

### **3. Параметры для форматирования текстовых заголовков**

<span id="page-3-0"></span>*Заголовки первого уровня* (**ВВЕДЕНИЕ, ГЛАВА или РАЗДЕЛЫ, ЗАКЛЮЧЕНИЕ, СПИСОК ИСПОЛЬЗОВАННОЙ ЛИТЕРАТУРЫ, ПРИЛОЖЕНИЕ**): выравнивание – «по центру», уровень – «Уровень 1», отступы слева, справа – «0», интервалы перед – «0», после –  $\langle 12 \rangle$ , отступ первой строки – «нет», межстрочный интервал – 1,5 (полуторный).

Заголовки первого уровня необходимо начинать с новой страницы используя команду – «Разрыв страницы» на ленте команд Вставка.

Заголовки первого уровня пишутся **прописными буквами** (заглавными буквами) полужирным шрифтом Times New Roman, размером 14.

Заголовки первого уровня необходимо располагать без точки в конце, исключение составляют заголовки, которые включают несколько предложений, их разделяют точкой. Переносы слов в заголовках не допускаются.

*Заголовки второго уровня* (параграфы, подпункты - например, 1.1., 1.2., 1.3. и т.д.): выравнивание – «по левому краю», уровень – «Уровень 2», отступы слева, справа– «0», интервалы перед – «6», после – «6», первая строка – «отступ на 1,25 см.», межстрочный интервал  $-1,5$  (полуторный).

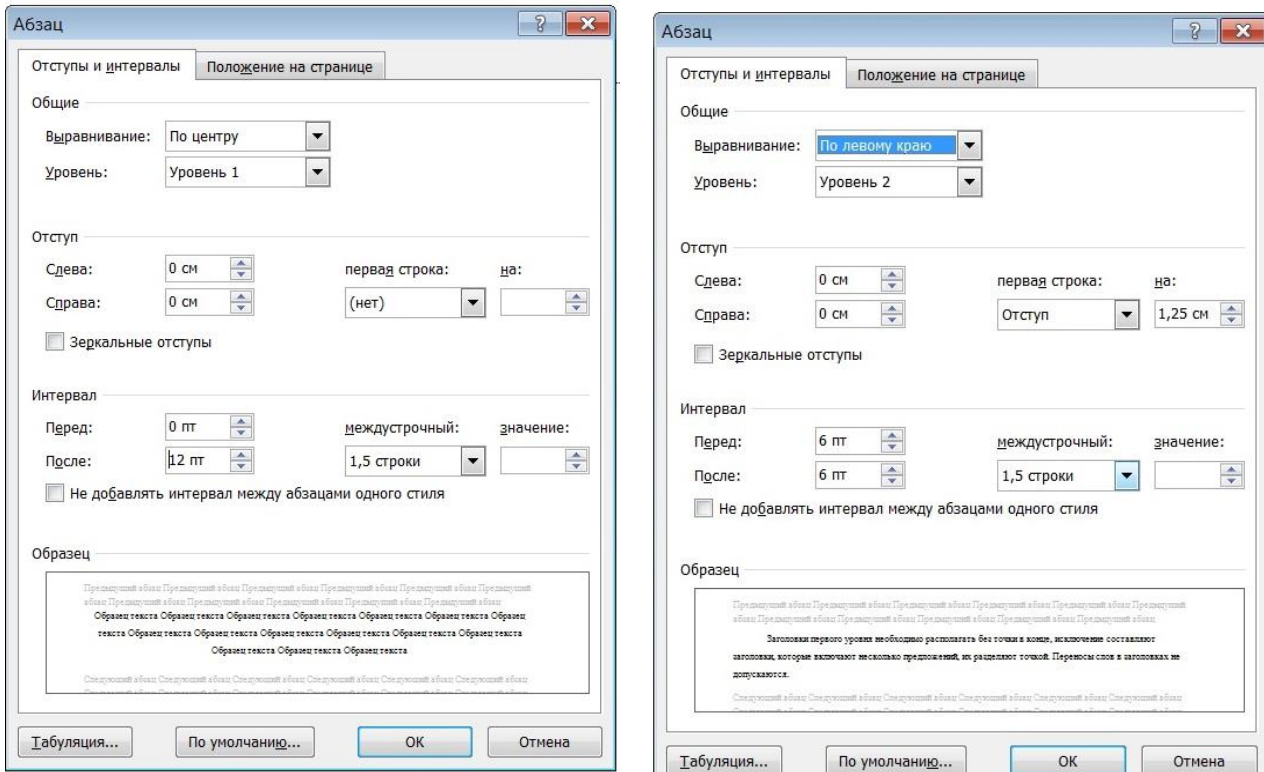

Рис. 2 Параметры форматирования заголовков

После номера главы, параграфа, пункта и подпункта необходимо ставить точку (например, 1.1., 1.2., 1.3. и т.д.), в конце текстового названия точку **НЕ ставят**. Новый параграф можно начинать на той же странице, на которой закончился предыдущий, если на этой странице, кроме заголовка, поместится не менее трёх - четырёх строк текста нового параграфа. Заголовки третьего уровня в работе не используются.

Заголовки второго уровня пишутся с прописной (заглавной буквы) строчными буквами полужирным шрифтом Times New Roman, размером 14.

#### **4. Правила форматирования списков**

<span id="page-4-0"></span>Списки - это фрагменты текста, пункты которого отмечены специальными знаками. Списки могут быть маркированными, нумерованными и многоуровневыми.

1. Для того чтобы текст отформатировать как список:

проследите, чтобы каждый элемент списка находился в отдельном абзаце;

- выделите все элементы списка;
- используйте кнопку для создания нумерованного  $\equiv$  или маркированного  $\equiv$  списка.

2. Чтобы отменить нумерацию или маркировку, выделите элементы списка и щелкните еще раз соответствующую кнопку.

3. Для настройки деталей форматирования списка:

- используйте пункт контекстного меню Маркеры или Нумерация;
- выделите один из встроенных стилей списка;
- выберите пункт Определить новый маркер (Определить новый формат номера).

4. Используйте кнопки «Уменьшить отступ», «Увеличить отступ» **EE** для изменения уровней в списках.

#### **5. Правила форматирования ссылок**

<span id="page-5-0"></span>При цитировании или использовании материалов, заимствованных у других авторов, необходимо в обязательном порядке делать ссылки на источники. Цитаты выделяются кавычками. При цитировании допустимо использовать современные орфографию и пунктуацию, пропускать слова, обозначая пропуск многоточием, если мысль автора при этом не искажается. Ссылка на литературный источник оформляется в тексте квадратными скобками. Она представляет собой порядковый номер литературного источника из библиографического списка с указанием номера страницы, откуда взята цитаты. Например: [12,с.181]. Если в ссылке указывается несколько источников, их номера отделяются точкой с запятой [29,с.87;45,с.293];

Если в тексте работы используются идеи и мысли других авторов, излагаемые ими в разных местах публикаций, то ставится ссылка на источник (источники), а номер страницы при этом не указывается, например: [7] или [24;71].

При написании в тексте фамилий инициалы ставятся перед фамилией. Исключением из этого правила являются библиографические списки. Не допускается отрыв инициалов от фамилии на другую строку.

#### **6. Правила форматирования иллюстраций**

<span id="page-5-1"></span>Иллюстрации (графики, рисунки, схемы, фотоснимки) следует располагать в работе непосредственно после текста, в котором они упоминаются, или на следующей странице со следующим пояснением, например (см. Рис.1). Иллюстрация располагается в отдельной строке, выравнивание по центру. Под иллюстрацией помещают поясняющие данные – Рис. 1 и название иллюстрации. Если в работе только одна иллюстрация, ее не нумеруют и слово «Рис.» под ней не пишут.

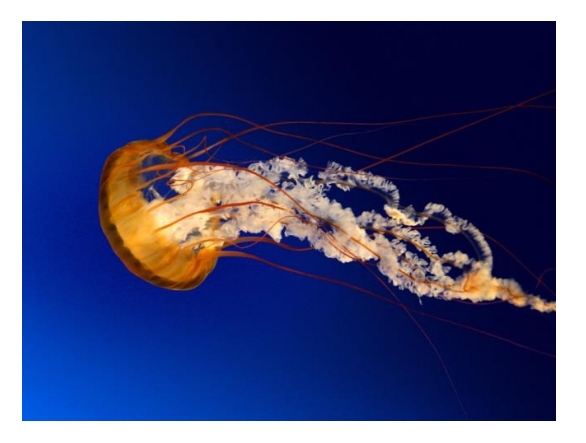

Рис. 1 Медуза

#### **7. Правила форматирования таблиц**

<span id="page-6-0"></span>Цифровой материал должен оформляться в виде таблиц. Таблица располагается сразу после абзаца, где стоит на неё ссылка. Привязка к тексту обязательна. Нельзя ставить таблицу через несколько абзацев, мотивируя это тем, что сверху на следующем листе она будет смотреться лучше. Исключение – вынесение таблиц в Приложение.

При построении таблиц необходимо руководствоваться общими правилами.

1. **Текст таблицы выполняется через** одинарный межстрочный интервал **без отступа,** шрифтом «Times New Roman», размер 10 или 12.

2. **Заголовки граф** содержат названия показателей в именительном падеже, единственном числе (без сокращения слов), их единицы измерения. Последние могут указываться как в заголовке соответствующей графы, так и в заголовке таблицы или над таблицей, если все ее показатели выражены в одних и тех же единицах измерения.

3. Если таблица заимствована из литературных источников, то обязательна ссылка на *источник данных.*

4. Слово **«**Таблица 1**»** помещается вверху над таблицей **справа** и имеет сквозную нумерацию в работе. Пример: Таблица 1, Таблица 2, Таблица 3 и т. д. **Название** таблицы выполняется через полуторный межстрочный интервал, без красной строки, **выравнивание по центру, шрифтом «Times New Roman», размер 14, без** использования **подчеркивания**, выделения курсивом и полужирным шрифтом**.**

Если в работе одна таблица, ее не нумеруют и слово «Таблица» не пишут. Печать основного текста после завершения таблицы начинается через один полуторный междустрочный интервал. При переносе таблицы на другой лист ее слово «Таблица», ее порядковый номер и заголовок помещают только один раз над первой частью таблицы. На следующем листе пишут «Продолжение таблицы 1». Первой строкой продолжения таблицы служит строка с номерами столбцов.

#### Например:

Таблина 1

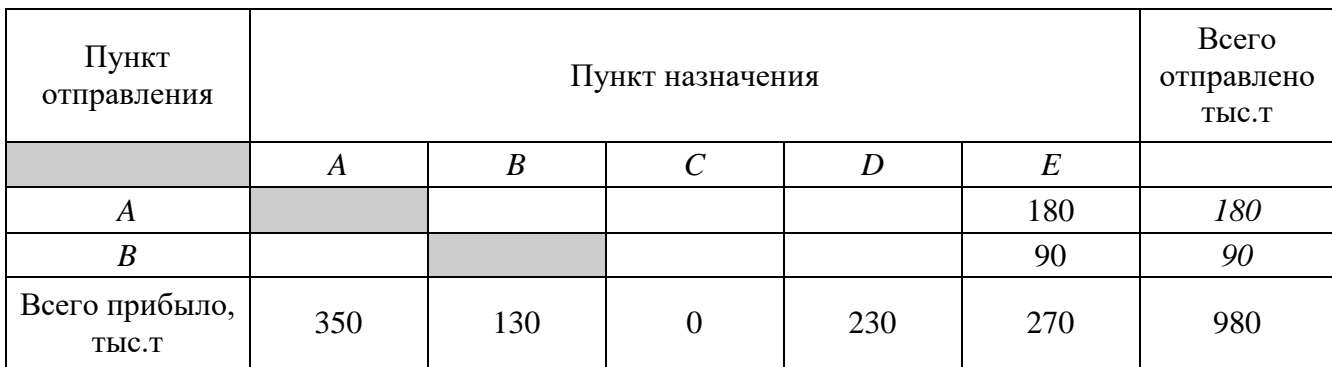

Матрица грузопотоков

### 8. Правила представления формул и уравнений

<span id="page-7-0"></span>Порядковые номера формул обозначаются арабскими цифрами в круглых скобках у правого края страницы и являются сквозными.

При ссылках на какую-либо формулу в тексте ее номер ставят точно в той же графической форме, что и после формулы, т. е. арабскими цифрами в круглых скобках. Например: «в формуле (3)...»; «из уравнения (5) вытекает...».

Формулы, следующие одна за другой и не разделенные текстом, отделяют запятой или точкой с запятой. Эти знаки препинания помещают непосредственно за формулой.

Пример оформления формулы:

Формулу с помощью ряда обозначений представим в виде:

$$
l_{ezp}^{W} = \frac{AB(\tau_{np1} - \tau_{np2})}{A - B}
$$
  

$$
r_{\text{Re}} A = q_1 \gamma_1 V_{T1} \beta_1
$$
 (1)

#### 9. Правила оформление литературных источников

<span id="page-7-1"></span>В конце работы располагается Список использованной литературы (приложение 4), который позволяет автору документально подтвердить достоверность приводимых материалов и показывает степень изученности проблемы.

В список использованной литературы включаются только те источники, которые непосредственно изучались при написании работы.

Источники должны располагаться в следующем порядке:

- Список использованной литературы имеет сквозную единую нумерацию.
- Источники следует располагать в алфавитном порядке.

 Информация, размещенная в Интернете, является **электронным ресурсом**  удаленного доступа и может также использоваться при составлении списка литературы.

#### **Требования к оформлению списка использованной литературы**

*Книги одного автора.*

- 1. Новиков А. Методология учебной деятельности / А. Новиков. М.: Изд-во «Эгвес»,  $2005. - 296$  c.
- 2. Солнцева Л.И. Развитие компенсаторных процессов у слепых детей дошкольного возраста / Л.И. Солнцева. – М.: Педагогика, 1980. – 192 с.

*Книги двух авторов.*

- 1. Васильев И.А. Мотивация и контроль за действием / И.А. Васильев, М.Ш. Магомед-Эминов. – М.: Изд-во МГУ, 1991. – 143 с.
- 2. Эйдемиллер Э.Г. Психология и психотерапия семьи / Э.Г. Эйдемиллер, В. Юстицкис. – СПБ.: Питер, 2008. – 672 с.

*Книги более трех авторов.*

1. Специальная психология: учеб. пособие для студ. высш. пед. учеб. заведений / В.И. Лубовский [и др.]. – М.: Академия, 2007. – 464 с.

*Книги под редакцией.*

- 1. Семья в психологической консультации: Опыт и проблемы пси-хологического консультирования / под ред. В.В. Столина, А.А.Бодалева. – М.: Педагогика, 1989.  $-208$  c.
- 2. Основы нейропсихологии развития: диагностика, абилитация, коррекция: учебнометод. пособие / [сост. О.Ю. Цвирко]. – Барна-ул: БГПУ, 2008. – 72 с.

*Многотомные издания.*

- 1. Ушинский К.Д. Педагогические сочинения: в 6 т. Т. 2. / К.Д.Ушинский. М., 1988. – 585 с.
- 2. Немов Р.С. Психология: учебник для студ. высших пед. учеб. заведений: в 3 кн. Кн. 1. Общие основы психологии / Р.С. Немов. –5-е изд. – М.: ВЛАДОС, 2005.: Общие основы психологии, 2005. –687 с.

*Сериальные издания, статьи из журнала.*

К сериальным изданиям относятся периодические, продолжающиеся и серийные издания (газеты, журналы, труды, ученые записки, книжные серии и т.п.)

1. Безруких М.М. Как определить истинные причины школьных трудностей первоклассника /М.М. Безруких // Справочник педагога-психолога. – 2014. – № 9. – С. 37–44.

2. Гулюкина П.А. Формирование основ экологической культуры у младших школьников в курсе обучения иностранному языку / П.А. Гулюкина // Иностранные языки в школе. – 2012. – № 1. – С. 79–83.

### *Интернет ресурсы.*

1. Стась, Н. Ф. Задачи и вопросы по неорганической химии [Электронный ресурс] : учеб. пособие / Н. Ф. Стась. – Томск: Изд-во ТПУ, 2008. – 254 с. – Электронная версия печатной публикации – Режим доступа: http://www.lib.tpu.ru/fulltext/m/2008/m2.pdf.

#### **10. Правила оформления приложений**

<span id="page-9-0"></span>**Приложение** является заключительной частью работы, которая имеет дополнительное, обычно справочное значение, но является необходимой для более полного освещения темы.

По содержанию приложения могут быть весьма разнообразными: копии подлинных документов, выдержки из отчётных материалов, отдельные положения из инструкций и правил и т.д. По форме они могут представлять собой текст, таблицы, графики, карты.

**В приложение не включается список использованной литературы,** справочные комментарии и примечания, которые являются не приложениями к основному тексту, а элементами справочно-сопроводительного аппарата работы, помогающими пользоваться ее основным текстом. Приложения оформляются как продолжение работы на ее последних страницах.

Каждое приложение должно начинаться с новой страницы с указанием в правом верхнем углу слова **«Приложение» и иметь тематический заголовок.** При наличии в работе более одного приложения их следует пронумеровать (Приложение 1, Приложение 2 и т.д.). Нумерация страниц, на которых даются приложения, должна быть сквозной и продолжать общую нумерацию страниц основного текста.

Связь основного текста с приложениями осуществляется с помощью ссылок, которые оформляются следующим образом: (см. Приложение 1). Отражение приложения в оглавлении работы делается в виде самостоятельной рубрики.

При переносе приложения на другой лист пишут «Продолжение приложения 1». Если приложение состоит из 3-х и более страниц, то слова «Продолжение приложения 1» НЕ указываются.

9

# 11. Правила оформления содержания

<span id="page-10-0"></span>Займемся форматированием оглавления. Для этого переходим во вкладку «ССЫЛКИ» кликаем «Оглавление» --> «Оглавление...».

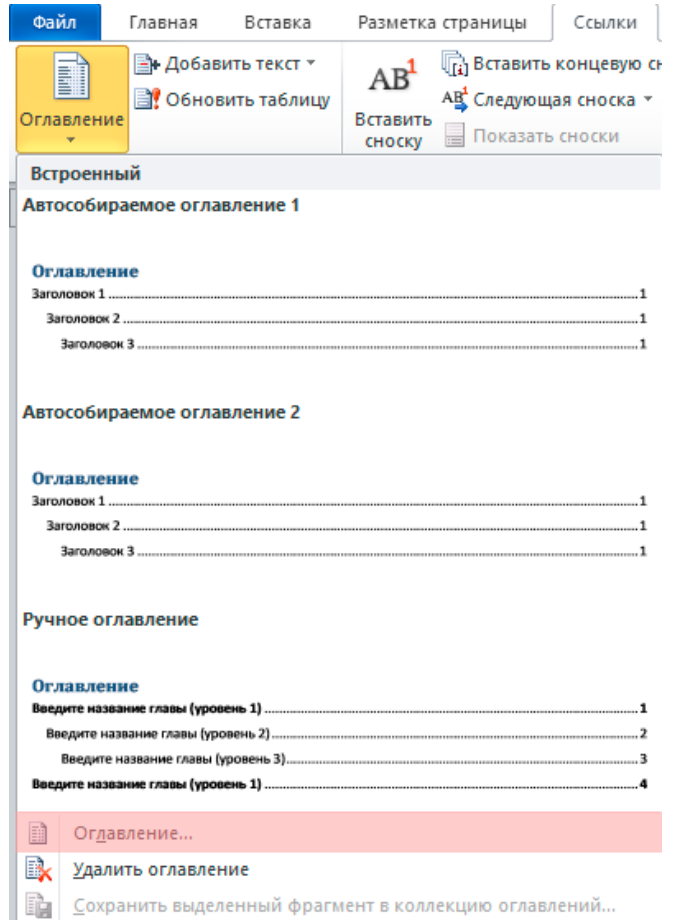

В открывшемся диалоговом окне «Оглавление», на вкладке «Оглавление» нажимаем кнопку «ОК»

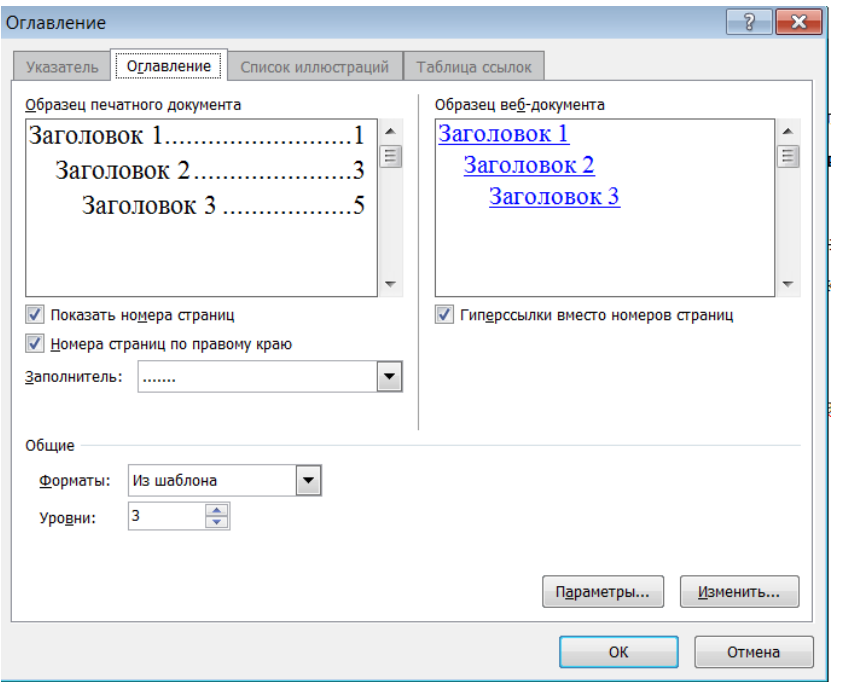

# **Пример:**

# **СОДЕРЖАНИЕ**

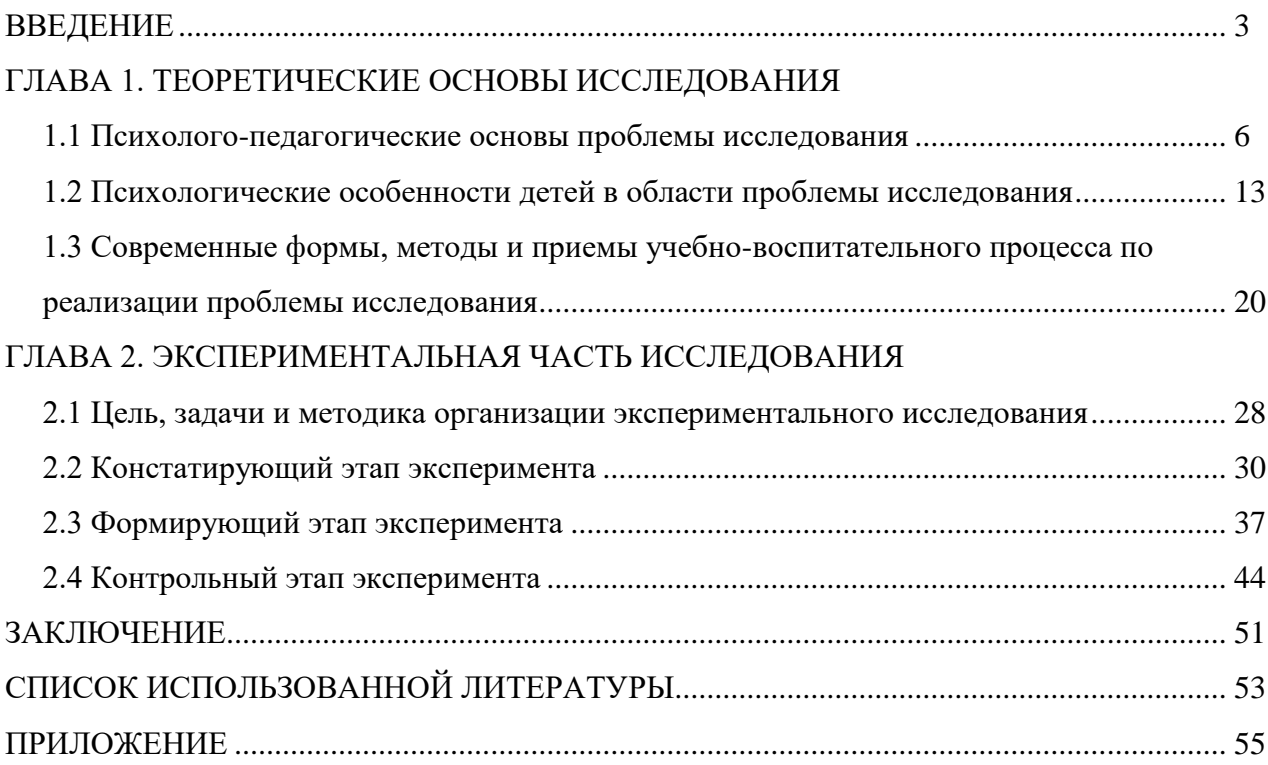

Если после построения СОДЕРЖАНИЯ произошли изменения в работе (изменилось количество страниц, изменились названия заголовков), то для этого переходим во вкладку «ССЫЛКИ» кликаем «Обновить таблицу», далее выбираем команду в зависимости от внесенных изменений, или «Обновить только номера страниц», или «обновить целиком».

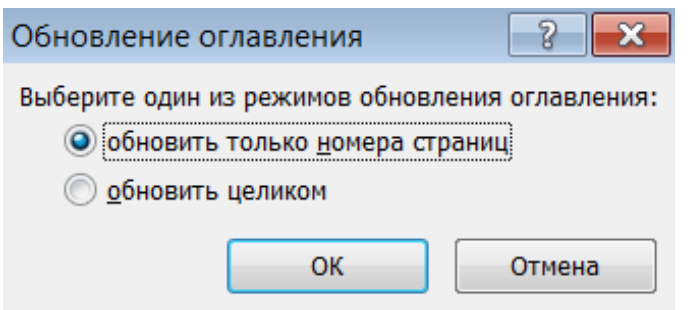

При необходимости для СОДЕРЖАНИЯ устанавливаем шрифт Times New Roman, размер 14, выравнивание по левому краю, междустрочный интервал 1,5.

В СОДЕРЖАНИИ **НЕ ДОПУСКАЮТСЯ** использование подчеркивания, выделения курсивом и полужирным шрифтом.